# **GLPI**

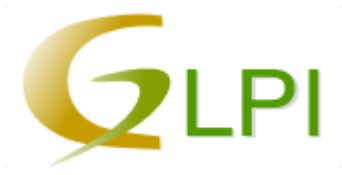

GLPI — аббревиатура Gestionnaire Libre de Parc Informatique

Система учёта компьютерной и оргтехники.

Проект предназначен для работы с базой данных IT и телекоммуникационного оборудования, установленного на предприятии.

Также имеется возможность ведения учета расходных материалов и организации службы технической поддержки по расписанию и по заявкам пользователей. GLPI русифицирована, создана на [PHP](https://sysadminmosaic.ru/php/php) и использует СУБД [MySQL,](https://sysadminmosaic.ru/mysql/mysql) лицензия GPL.

При использовании совместно с продуктом [OCS Inventory NG](http://www.ocsinventory-ng.org/en/) возможно создание максимально автоматизированной системы инвентаризации. OCS-Inventory основан на распределяемых модулях, устанавливаемых на инвентаризируемые машины, которые отсылают подробную информацию о системе и подключенных устройствах в выделенную базу данных.

Есть система заявок.

<http://www.glpi-project.org>

<https://github.com/glpi-project/glpi/releases>

[Расширения \(Plugins\)](http://plugins.glpi-project.org)

#### **[GLPI installation — Документация GLPI 9.3](https://glpi-install.readthedocs.io/ru/latest/index.html)**

<http://glpi-project.org/telemetry/>

<http://glpi-project.org/telemetry/reference>

[Старые версии](https://forge.glpi-project.org/projects/glpi/files)

[Старые версии расширении \(Plugins\)](https://forge.glpi-project.org/projects)

## **Перевод**

[https://www.transifex.com/glpi/GLPI/language/ru\\_RU/](https://www.transifex.com/glpi/GLPI/language/ru_RU/)

# **Установка**

### *PFix Me!*

Актуально для GLPI версии 9.3 и Debian 9 (stretch).

Для этой нужна [MariaDB](https://sysadminmosaic.ru/mariadb/mariadb), иначе будет ошибка:

**Версия Вашей СУБД слишком старая: 5.5.60**

<https://forum.glpi-project.org/viewtopic.php?id=163667>

- Папка для установки: /opt/glpi/
- HTTP сервер: [Apache](https://sysadminmosaic.ru/apache/apache)
- 1. Нужно скачать актуальный архив с нужной версией:<https://github.com/glpi-project/glpi/releases>
- 2. [Установка необходимых пакетов](#page-1-0)
- 3. [Распаковка дистрибутива](#page-1-1)
- 4. [Настройка прав доступа к папкам и файлам](#page-1-2)
- 5. [Настройка HTTP сервера](#page-2-0)
- 6. [Завершение установки](#page-3-0)

## <span id="page-1-0"></span>**Установка необходимых пакетов**

#### [glpi\\_install.sh](https://sysadminmosaic.ru/_export/code/glpi/glpi?codeblock=0)

```
#!/bin/bash
```

```
apt install\
     mariadb-server\
     mariadb-client\
     apache2 libapache2-mod-php\
     php\
     php-apcu\
     php-cas\
     php-cgi\
     php-cli\
     php-common\
     php-curl\
     php-fileinfo\
     php-fpm\
     php-gd\
     php-imap\
     php-json\
     php-ldap\
     php-mbstring\
     php-mysql\
     php-simplexml\
     php-xml\
     php-xmlrpc\
     php-zip
```
## <span id="page-1-1"></span>**Распаковка дистрибутива**

Распаковка дистрибутива в нужную папку:

**tar** -zxvf glpi-9.3.tgz -C /opt/

## <span id="page-1-2"></span>**Настройка прав доступа к папкам и файлам**

#### glpi permissions.sh

```
#!/bin/bash
ROOT_PATH=/opt/glpi
chown -R root:root $ROOT_PATH
find $ROOT PATH -type d -exec chmod u=rwx,g=rwx,o=rx \{\} \;
find $ROOT PATH -type f -exec chmod u=rw,g=rw,o=r \{\} \setminus;
```

```
chown -R www-data:www-data $ROOT_PATH/files
find $ROOT_PATH/files -type d -exec chmod u=rwx,g=rwx,o= {} \;
find $ROOT_PATH/files -type f -exec chmod u=rw,g=rw,o= {} \;
chown -R www-data:www-data $ROOT_PATH/config
```

```
chmod -R u=rw,g=rw,o= $ROOT_PATH/config/*.php
```
## <span id="page-2-0"></span>**Настройка HTTP сервера**

1. Нужно создать файл:

#### [/opt/glpi/apache.conf](https://sysadminmosaic.ru/_export/code/glpi/glpi?codeblock=3)

Alias /glpi /opt/glpi

```
<VirtualHost glpi>
    NameVirtualHost glpi
     ServerName glpi
     ServerAlias glpi
     ServerAlias glpi.domain.ru
     ServerAdmin glpi@domain.ru
     DocumentRoot /opt/glpi
     <Directory /opt/glpi>
         DirectoryIndex index.php
         Options FollowSymLinks
         AllowOverride Limit Options FileInfo
         Require all granted
     </Directory>
```
</VirtualHost>

#### 2. Выполнить следующие действия:

#### [glpi\\_apache.sh](https://sysadminmosaic.ru/_export/code/glpi/glpi?codeblock=4)

```
#!/bin/bash
# Создаем символическую ссылку
ln -s /opt/glpi/apache.conf /etc/apache2/sites-available/glpi.conf
# Разрешаем сайт
a2ensite glpi
# Перезапуск
service apache2 reload
```
## <span id="page-2-1"></span>**Удаление существующей БД**

Необходимо при [восстановлении](#page-4-0) БД.

1. Создать файл:

[/opt/glpi/MySQL\\_glpi\\_Drop.sql](https://sysadminmosaic.ru/_export/code/glpi/glpi?codeblock=5)

DROP DATABASE glpi;

2. Выполнить:

Ввести пароль пользователя root

## <span id="page-3-1"></span>**Создание новой БД**

1. Создать файл:

[/opt/glpi/MySQL\\_glpi\\_Init.sql](https://sysadminmosaic.ru/_export/code/glpi/glpi?codeblock=7)

```
CREATE DATABASE glpi;
GRANT ALL PRIVILEGES ON glpi.* TO glpi IDENTIFIED BY 'ПАРОЛЬ';
FLUSH PRIVILEGES;
```
2. Выполнить:

```
mysql -uroot -p < /opt/glpi/MySQL_glpi_Init.sql
```
Ввести пароль пользователя root

### <span id="page-3-0"></span>**Завершение установки**

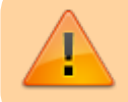

После завершения установки нужно удалить файл: install/install.php

## **Обновление**

#### $\mathscr{P}$ Fix Me!

- Отключение расширений
- [Резервное копирование](#page-4-1)
- [Распаковка дистрибутива](#page-1-1)
- [Настройка прав доступа к папкам и файлам](#page-1-2)
- После обновления нужно зайти в glpi и выполнить предлагаемые действия по обновлению структур данных.
- [Завершение установки](#page-3-0)
- Обновление расширений

## **Настройка**

#### <http://glpi.domain.ru>

#### **Пользователи по умолчанию**

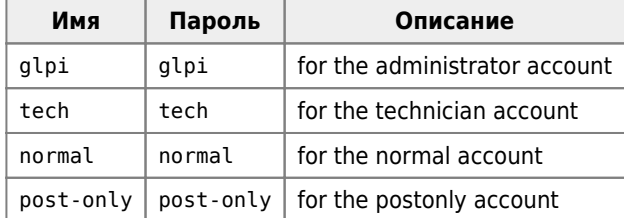

### **Язык по умолчанию для пользователя**

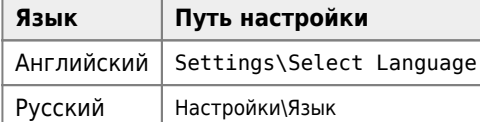

### **Язык по умолчанию для входа в систему**

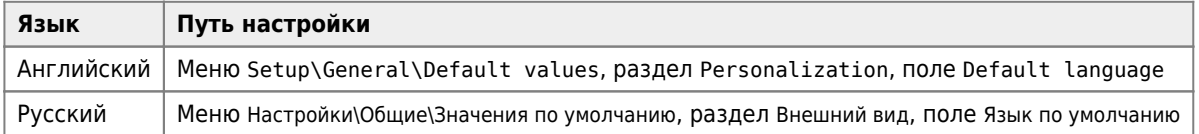

## <span id="page-4-1"></span>**Резервное копирование**

Резервное копирование БД:

mysqldump glpi -uglpi -hСЕРВЕР\_БД -pПАРОЛЬ > glpi\_backup.sql

Ввести пароль пользователя glpi

## <span id="page-4-0"></span>**Восстановление**

Пример восстановления БД (использовать только по необходимости):

- 1. [Удаление существующей БД](#page-2-1)
- 2. [Создание новой БД](#page-3-1)
- 3. Выполнить восстановление:

mysql -uglpi -hСЕРВЕР\_БД -pПАРОЛЬ glpi < glpi\_backup.sql

Ввести пароль пользователя glpi

## **Решение проблем**

## **Проблемы с входом в систему**

Нужно попробовать следующий URL:

http://glpi/logout.php?noAUTO=1

## **Нет редактора tiny\_mce**

ln -s /usr/share/tinymce/www /usr/share/glpi/lib/tiny\_mce

### **Ошибка перемещения временного файла**

При прикреплении к заявке файла с длинным русским именем, появляется сообщение «Возможная загрузочная атака или слишком большой файл. Ошибка перемещения временного файла.»

В файле /usr/share/glpi/inc/document.function.php Нужно поставить комментарий на строки:

```
if (function exists('mb convert encoding')) {
$name = mb_convert_encoding($name, 'HTML-ENTITIES','UTF-8');
}
```
## **Превышен размер прикрепляемого файла**

Ошибка: Превышен размер прикрепляемого файла (File too large to be added)

В файле /etc/php5/apache2/php.ini нужно изменить значение переменной upload\_max\_filesize.

Пример:

upload\_max\_filesize="10M"

Чтобы изменения вступили в силу нужно перечитать настройки [Apache](https://sysadminmosaic.ru/apache/apache):

service apache2 reload

### **Русский язык при экспорте в PDF**

В меню Настройки\Общие, вкладка Значения по-умолчанию, раздел Внешний вид, пункт Шрифт экспорта в PDF нужно изменить шрифт на DejaVuSans

Сохранить настройки, выйти из GLPI и зайти снова.

### **До версии 0.85**

#### **Стандартный экспорт**

Для того, чтобы стандартный экспорт в PDF работал правильно нужно:

1. В файле glpi/inc/search.class.php заменить windows-1252 на windows-1251

2. Заменить шрифты в папке glpi/lib/ezpdf/fonts/ на файлы из [fonts.tar.gz](https://sysadminmosaic.ru/_media/glpi/fonts.tar.gz)

[GLPI экспорт в PDF, русский шрифт](http://huntablog.blogspot.ru/2012/03/glpi-pdf.html)

#### **PDF Plugin**

При использовании [Print to PDF](https://forge.indepnet.net/projects/pdf) русские буквы отображаются, как вопросительные знаки.

Чтобы это исправить нужно:

В папке плагина в файле /inc/simplepdf.class.php заменить windows-1252 на 'windows-1251''

Заменить шрифты в папке плагина /fonts на [отредактированные](https://sysadminmosaic.ru/_media/glpi/printtopdf_plugin_fonts.zip)

[FAQ по плагинам GLPI](http://www.glpi-project.org/wiki/doku.php?id=ru:faq:faqplugin)

#### **Ошибка при открытии карточки поставщика**

При попытке открыть поставщика он не открывается, в лог apache ошибка.

PHP Fatal error: Call to a member function fetch assoc() on a non-object in /opt/glpi/inc/dbmysql.class.php on line 298

Ошибка замечена на GLPI 0.84.8 (plugin: Domains 1.6.0)

Ошибка присутствует и на GLPI 9.1 (plugin: Domains 1.8.0)

Решение: нужно заменить

#### [plugins/domains/hook.php](https://sysadminmosaic.ru/_export/code/glpi/glpi?codeblock=17)

"glpi\_suppliers"=>[array\(](http://www.php.net/array)"glpi\_plugin\_domains\_domains"=>"glpi\_suppliers"),

на:

[plugins/domains/hook.php](https://sysadminmosaic.ru/_export/code/glpi/glpi?codeblock=18)

"glpi\_suppliers"=>[array\(](http://www.php.net/array)"glpi\_plugin\_domains\_domains"=>"suppliers\_id"),

[Источник информации](http://forum.glpi-project.org/viewtopic.php?pid=173454#p173454)

## **Ссылки**

<https://ru.wikipedia.org/wiki/GLPI> <http://www.glpi-project.org/wiki/doku.php?id=ru:welcome> [Update GLPI procedure](http://glpi-project.org/spip.php?article172) [Исправляем кодировку в PDF/CSV отчетах в GLPI 0.80.2](http://twistedminds.ru/2011/08/codepage-pdf-csv-error-in-glpi/) [Инвентаризация в компании: Установка GLPI](http://tyranr.livejournal.com/1203.html) [Как мы внедряли GLPI](https://habrahabr.ru/post/272843/) [GLPI 0.85 — как починить русские шрифты при экспорте в pdf?](https://toster.ru/q/155023) **[Instalar GLPI 9.x en Debian 9 Stretch](https://nksistemas.com/instalar-glpi-9-x-en-debian-9-stretch/)**

**<https://sysadminmosaic.ru/glpi/glpi?rev=1534159558>**

**2018-08-13 14:25**

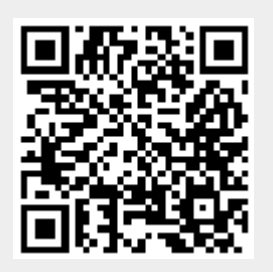